**マップ** (地図に関する設定)

#### <mark>|マップ </mark>を選ぶ つ チューン 終了 昼画面/夜画面を選択ルート ガイダンス オーディオ 昼画面/夜画面を選択する● 昼画面/夜画面でそれぞれテーマ/道路色/ - マー<mark>マ</mark>ークルージング  $\overline{\phantom{a}}$ 文字サイズを設定できます。(下記) 文字サイズ テーマVICS表示切换 ラント・マークセレクト 地図の配色を設定する(4種類) 地図表示設定  $\mathbb{Z}$  and  $\mathbb{Z}$  and  $\mathbb{Z}$ 初期状態 ●クルージング: ルートが見やすい(昼画面のお買い上げ時の設定)お買い上げ時の設定に戻す●タウン:(ランドマークセレクト、 VICS表示切換は除く) 街区を色分けし、市街情報をより際立たせる●トラフィック:地図表示設定画面を表示(P.161) VICS情報が見やすい●トワイライト: 夕暮れや夜間など、暗い車内で見やすい(夜画面のお買い上げ時の設定)地図上のVICS情報を表示する 道路色道路の種類を切り換える道路の色を設定する(4種類) ●地図上のVICS情報について→P.48 ●お買い上げ時の設定: ・クルージング:B ・タウン:A VICS表示切換 を選ぶ ・トラフィック:D ・トワイライト:C 2 表示する道路の種類を選ぶ 文字サイズ● 全道路表示:高速道路 · 一般道路 情報を表示文字の大きさを設定する(4段階) (お買い上げ時の設定)●お買い上げ時の設定: 3(やや大) ● 高速道のみ : 高速道路情報のみ表示 ● 一般道のみ : 一般道路情報のみ表示 ● 表示しない : VICS情報を表示しない

#### 地図上に表示するランドマークを選ぶ(ランドマークセレクト)

地図の中心から半径約10 km以内で、近い順に200件まで(複数のランドマーク選択時は、 選択された全てを対象に200件まで)のランドマークを表示します。

●同一の建物に複数の施設が存在する場合(デパートなど)は、ランドマークが重なって 表示されることがあります。

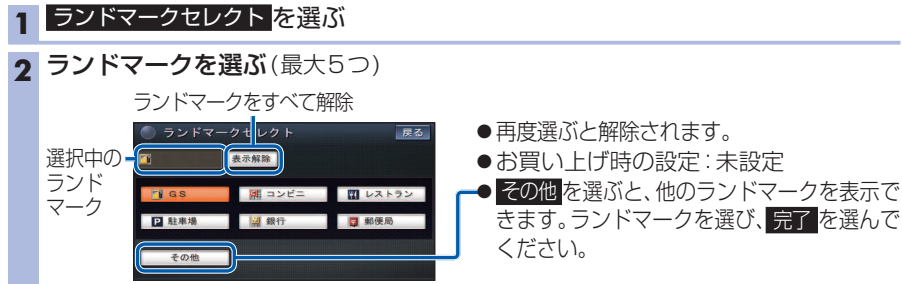

## **オーディオ** (オーディオに関する設定)

#### <mark>|オーディオ </mark>を選ぶ

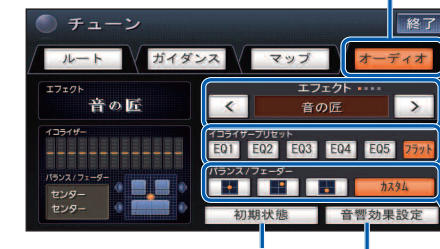

お買い上げ時の設定に戻す

音響効果設定画面を表示(P.163)

# お知らせ ●各設定内容は、音響効果の設定に準じ ます。内容変更は音響効果設定画面(P.163~164)から行ってください。

### バランス/フェーダー

出力レベルの設定を切り換える(4種類)※3

**● 圖**  :車内の中央で聞くのに最適な設定 $\bullet$   $\blacksquare$  :運転席で聞くのに最適な設定 $\bullet$  . :後部座席で聞くのに最適な設定●カスタム: 手動で調整した調整値(P.164)に 設定(お買い上げ時の設定)

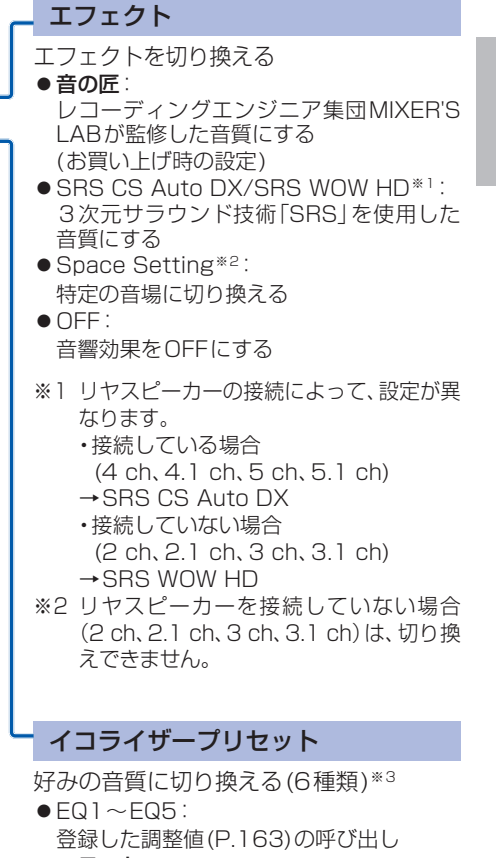

●フラット:フラットな音質(全ての周波数が±0 dB) (お買い上げ時の設定)

※3 エフェクトでSRS CS Auto DX / SRS WOW HDを選択時は設定できません。